# **Calling Options**

To place a call, pick up the handset and enter a number, or try one of these alternatives.

#### **Dial On-Hook**

- 1. Enter a number when the phone is idle.
- 2. Lift the handset or press *Call*, *Headset*

**Q**, *Speakerphone* **4**, or *Select*.

### **Redial Last Number**

Press *Redial* to redial on your primary line. To redial on another line, press the desired line button first.

### **Speed Dial**

Enter a speed-dial item number and press the *SpeedDial* softkey. You may also have speed dials assigned to some buttons along the left side of your phone.

#### **Directories**

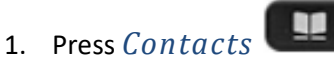

- 2. Scroll and select a directory.
- 3. Use your keypad to input search criteria.
- 4. Press *Submit*.
- 5. To dial, scroll to a listing and press *Dial*.

# **View Call History**

To view missed, placed and received calls:

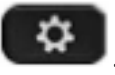

- 1. Press Applications
- 2. Scroll and select *Recents*.
- 3. Select a line to view. Your phone displays the last 150 missed, placed and received calls.
- 4. To view details for a call, scroll to the call, press *More*, and then press *Details*.

## **View Missed Calls Only**

- 1. Open your call history.
- 2. Press *Missed*. Alternatively, press the session button mapped to the Call History icon.

### **Dial from Call History**

- 1. View your call history, or navigate to your missed or placed calls.
- 2. Scroll to a listing and lift the handset, or press *Select*.
- 3. To edit a number before dialing, press *More* > *EditDial*.

## **Answer a Call**

New calls display in these ways:

- A flashing amber line button
- An animated icon  $\overline{a}$  and caller ID
- A flashing red light on your handset

To answer the call, lift the handset. Or, press the flashing amber session button, *Answer*, the unlit *Headset* button, or the *Speakerphone* button.

# **Use Hold and Resume**

When a call is on Hold, the person at the other end hears hold music.

- 1. Press *Hold* . The hold icon appears and the line button flashes green.
- 2. To resume a call from hold, press the flashing green *Line* button, *Resume*, or *Hold*.

# **Use Mute**

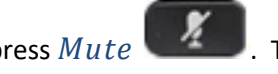

- 1. While on a call, press  $Mute$ <sup>1</sup> button glows to indicate that mute is on.
- 2. Press *Mute* again to turn mute off.

## **Transfer a Call**

- 1. From an active call, press *Transfer* .
- 2. Enter the transfer recipient's extension or telephone number.
- 3. Press Transfer again either before or after the party answers to complete the transfer.

# **Forward Calls**

1. To forward calls on your primary line to another number, press the *Forward All* softkey.

Enter a phone number or press the *Messages* button to forward all calls to your voicemail.

## **Navigating the Phone**

#### **Line Buttons**

Line buttons are located on the left side of the phone screen. Buttons that are not assigned to phone lines can be used for speed-dials and other features.

#### **Session Buttons**

Session buttons are used to perform tasks such as answering a call, resuming a held call, or initiating phone functions, such as displaying missed calls. Each call on your phone is associated to a session button. Session buttons are located on the right side of the phone screen.

#### **Softkeys**

Softkeys are feature buttons that dynamically change to reflect current options. Four softkey buttons are located below the phone screen. The More softkey reveals additional softkeys.

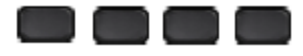

#### **Scrolling**

To scroll through a menu or list, press up, down, left or right on the four-way *Navigation* cluster.

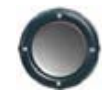

A scroll bar on the screen indicates your relative position within a list.

## **Create a Conference Call**

1. From an active call, press *Conference*

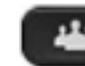

- 2. Make a new call.
- 3. Press *Conference* again either before or after the party answers.
- 4. Repeat these steps to add additional participants.

The conference call ends when all participants hang up.

#### **View and Remove Participants**

During a conference call, press *Show Details*. To remove a participant from the conference, scroll to the participant and press *Remove*.

## **Manage Voicemail**

A new voicemail message is indicated by:

- A solid red light on your handset
- A stutter dial tone (for visually impaired users)
- "New Voicemail" message on your phone display

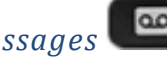

Press the *Messages* button and follow

the voice prompts to listen to messages. To check messages for a specific line, press the line button first.

Press the *Decline* softkey when a call is ringing, active, or on hold to send it directly to voicemail.

## **Cisco IP Phone 8851**

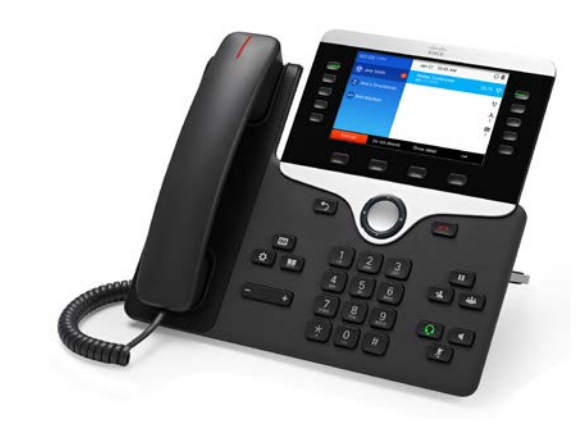